## 媒体注册

1. 通过电影节官网"媒体注册"或是浏览器输入地址: https://sriff.cn/front/media/views/login/index.html 进入媒 体报名注册系统

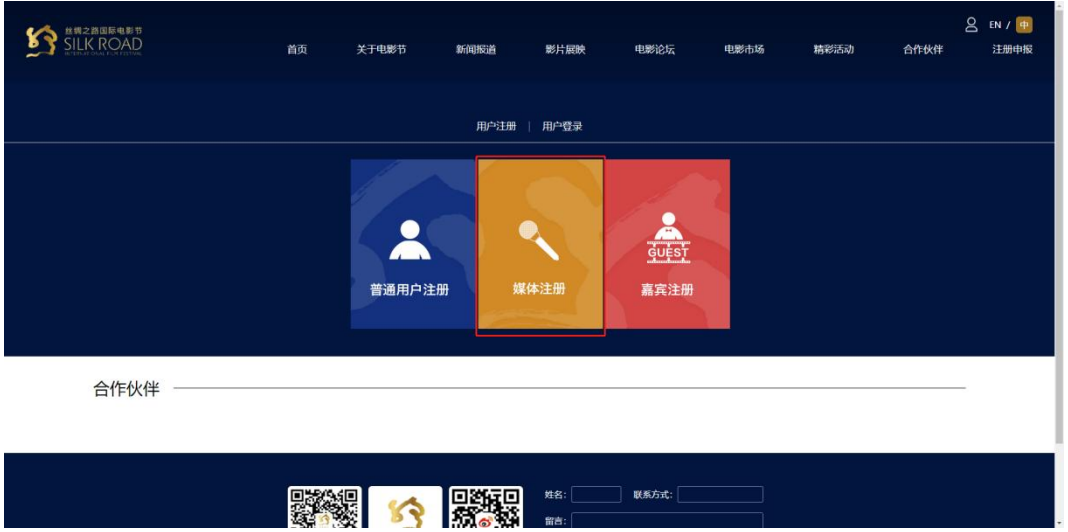

2. 点击媒体登录页面的"注册账号"

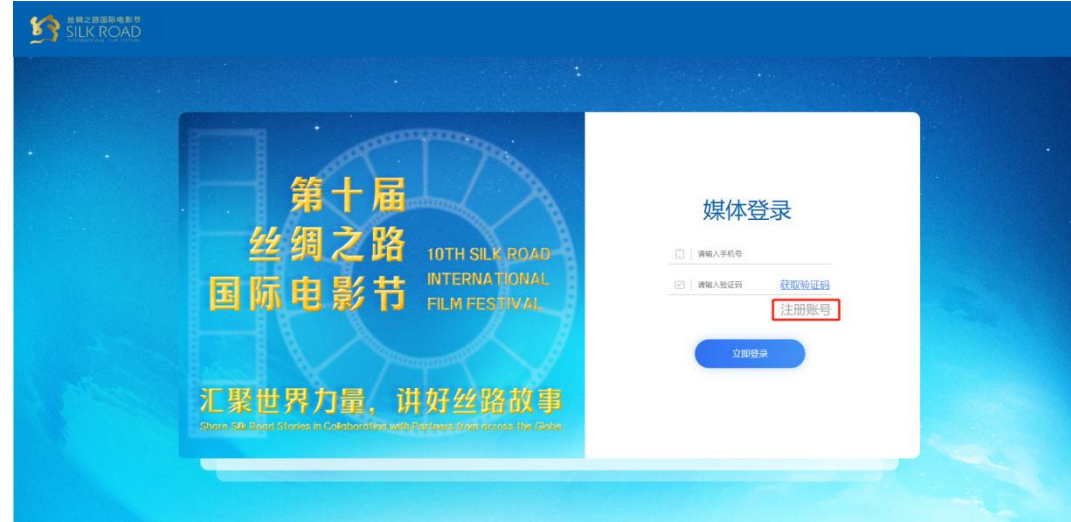

3. 输入手机号并获取验证码,绑定注册手机号

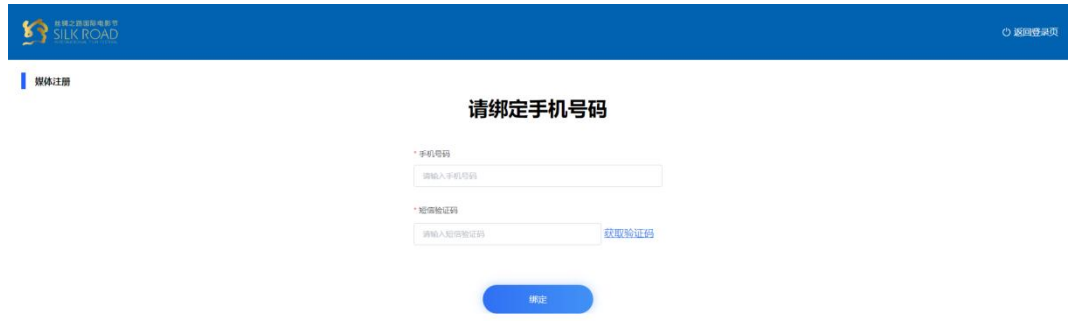

4. 根据要求填写报名信息(标星为必填选项)

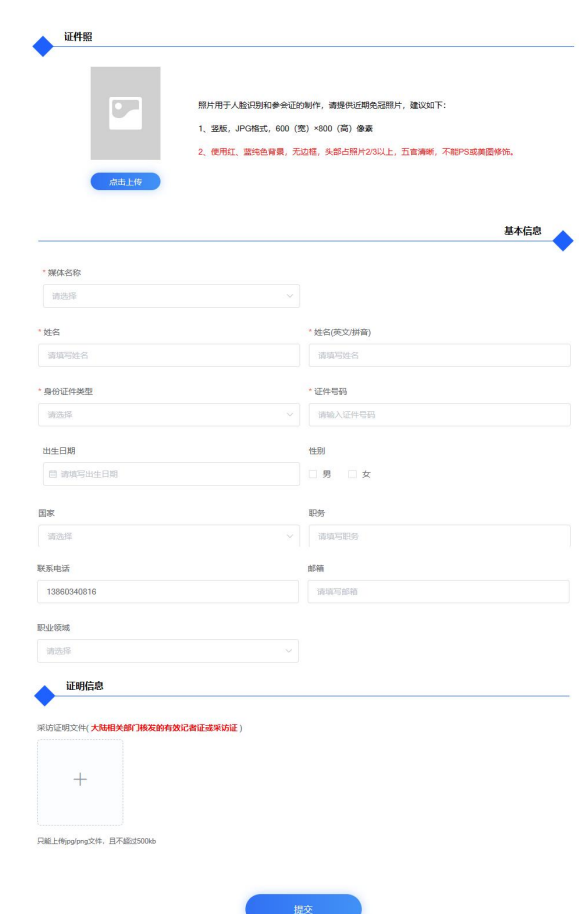

## 新增功能:

| 媒体注册

(一)下拉选择注册者的媒体名称;如果不在下拉选项内, 选择其他并填写媒体名称

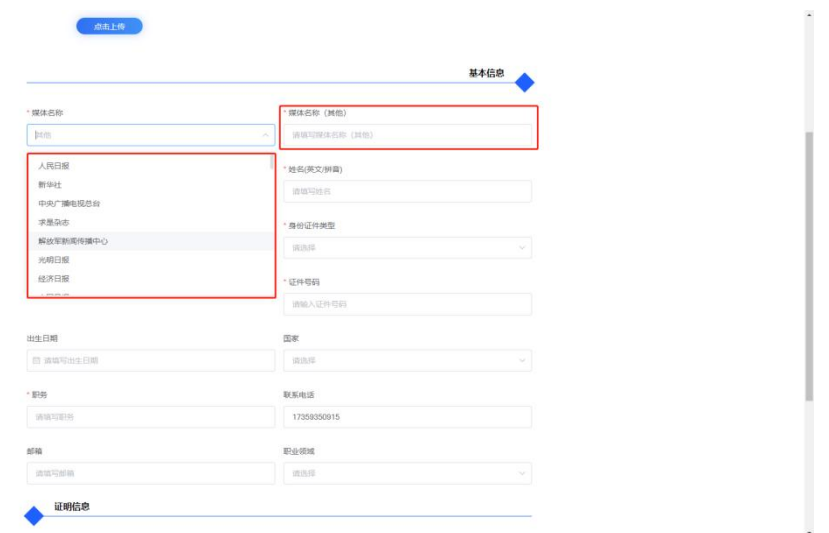

(二)证明信息添加采访证明文件,图片单张添加(最多 可以添加 5 张)

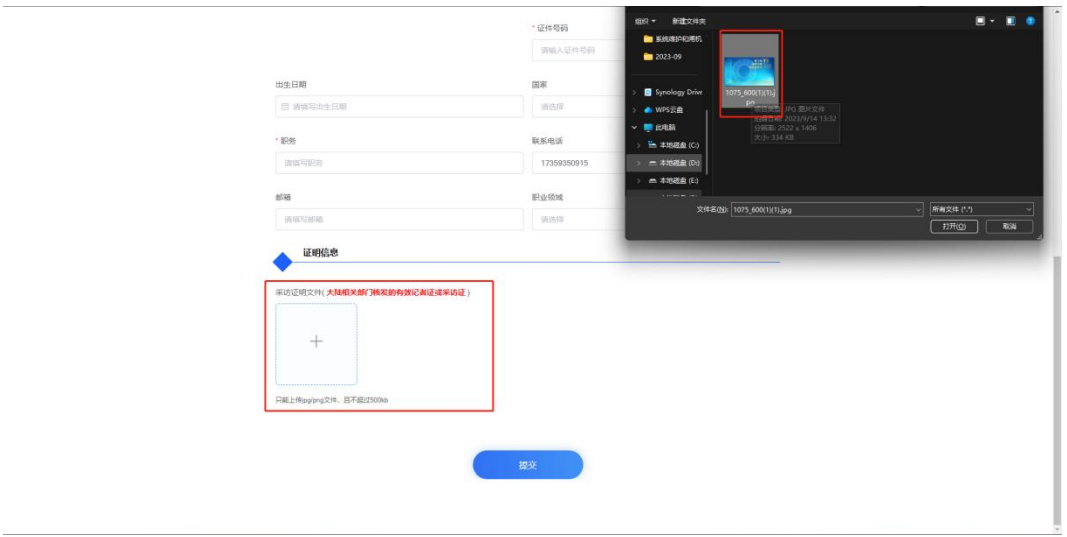